## **How to Create a New Webpage**

To create a webpage that's linked from a Microsite's nested navigation:

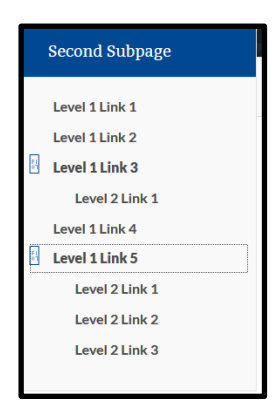

1. Make sure you are within the folder of the microsite. Not in the root of the site.

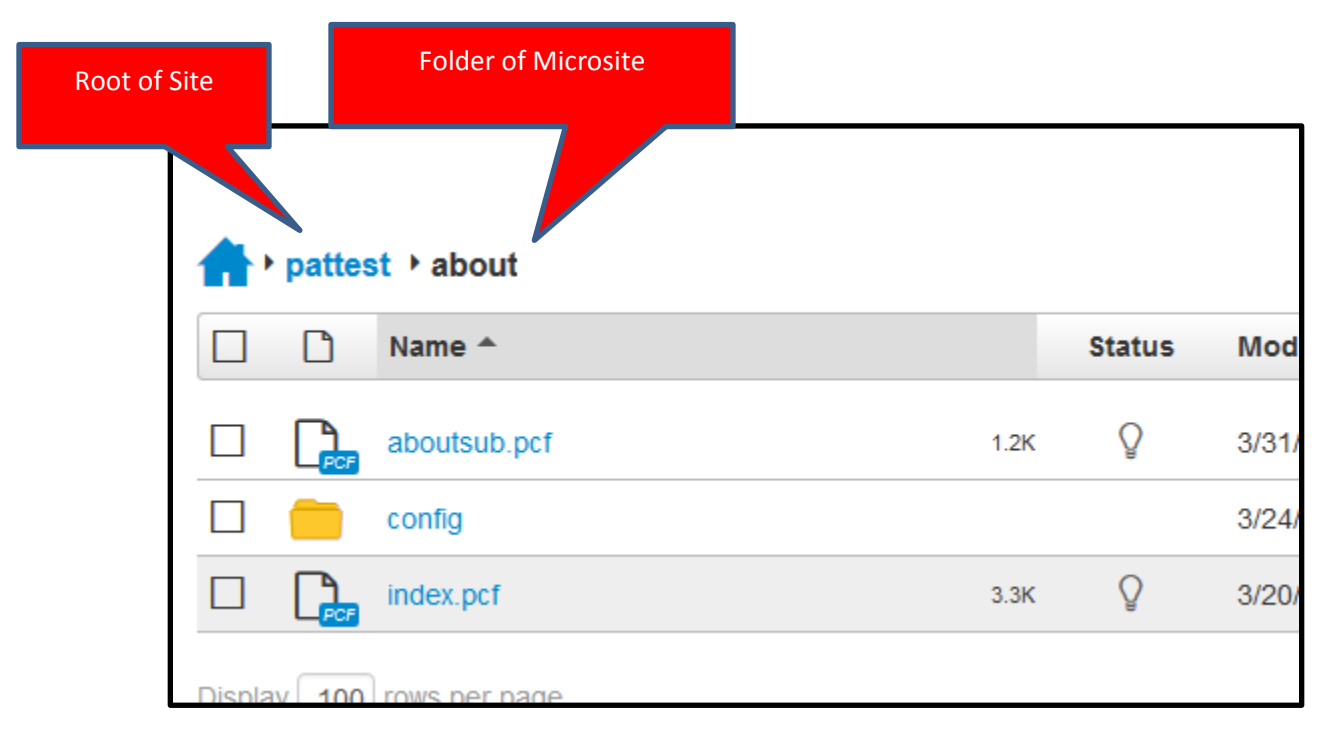

2. Select New Button. Then select Microsite Sub Page – 2015.

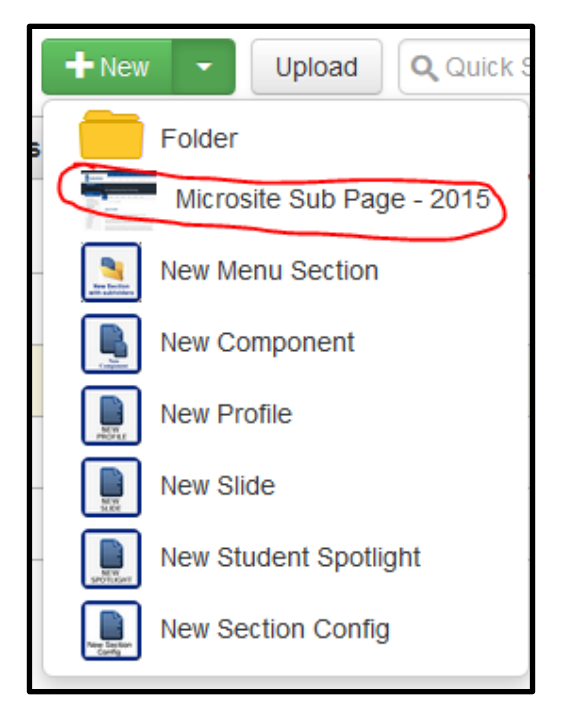

3. A new window will appear.

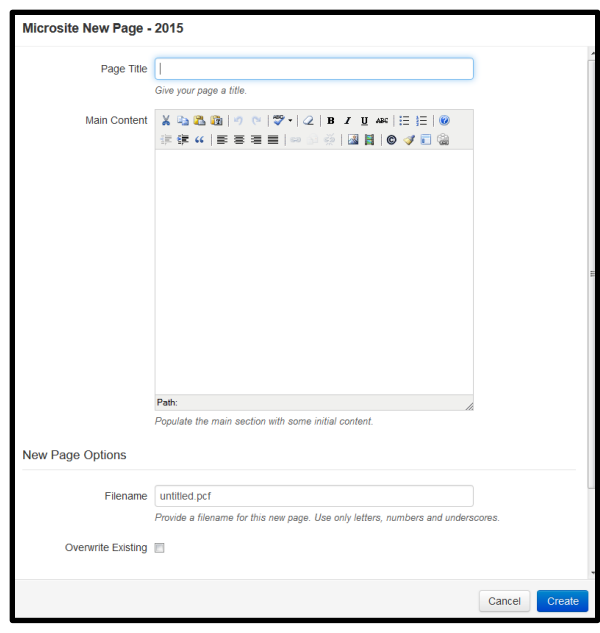

3. Enter your **Page Title**. The page title will be visible on the webpage in the breadcrumb area. The text can be capitalized and spaces can be used for multiple words.

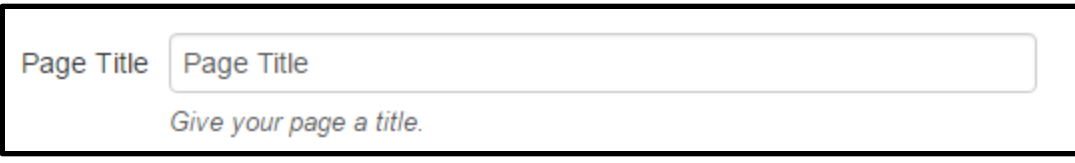

4. Enter your **Filename**. The text should be lowercase with no spaces.

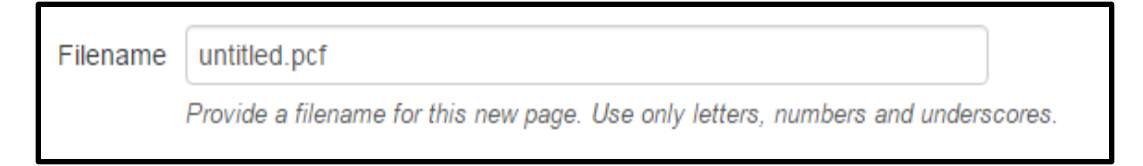

5. Select the blue **Create** button.

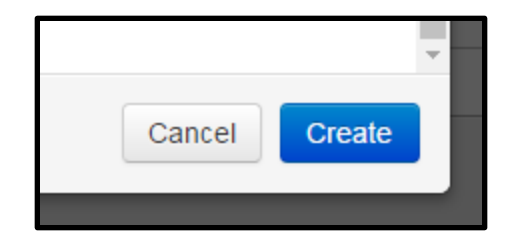